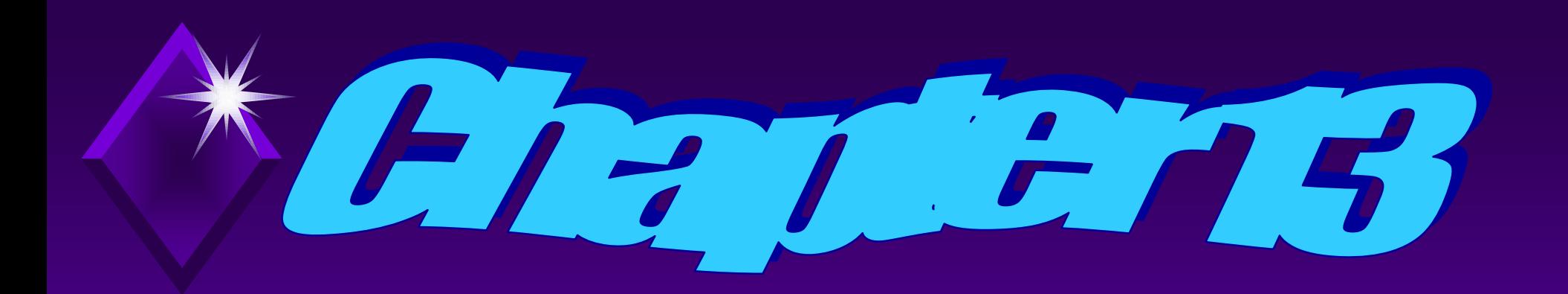

# File and Disk Maintenance

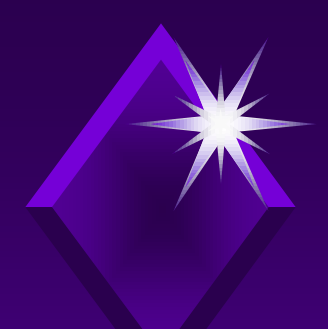

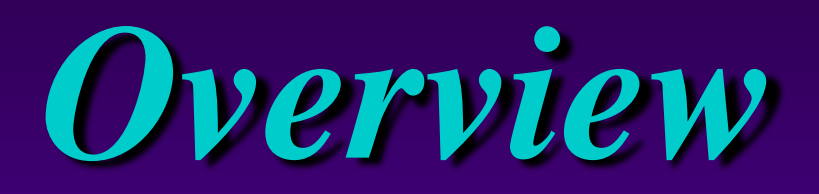

How to avert hard drive problems and how to avert conditions that can cause data errors will be discussed.

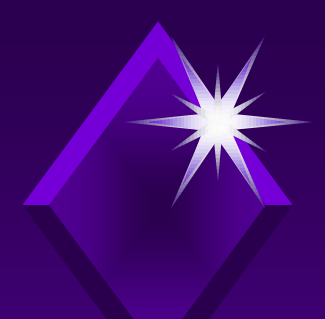

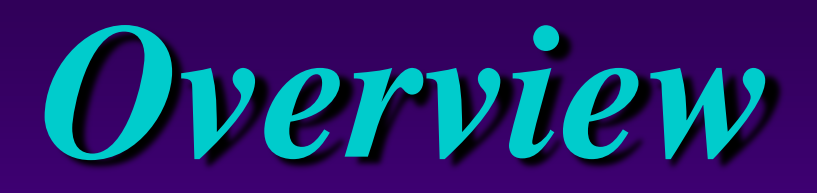

Will learn the purpose and function of and then use Check Disk, Disk Cleanup, Disk Defragmenter, and Task Scheduler.

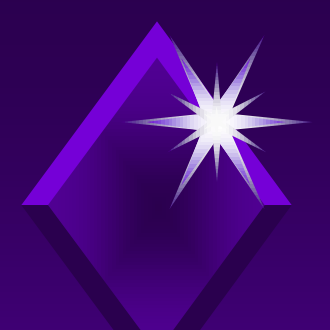

*Overview*

The importance of and procedures for backing up and restoring files will be discussed.

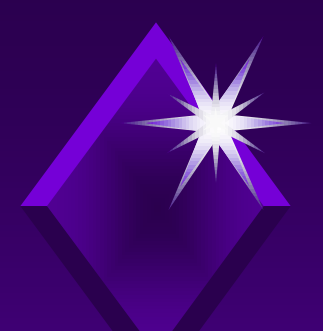

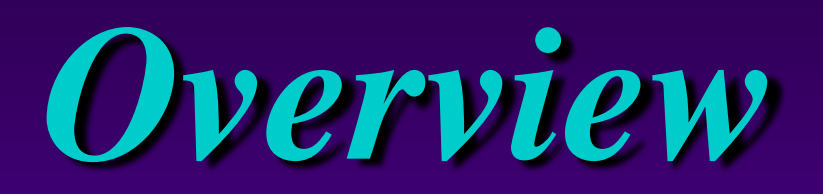

## Will create an Automated System Recovery Disk for start-up problems.

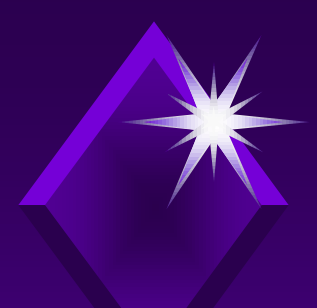

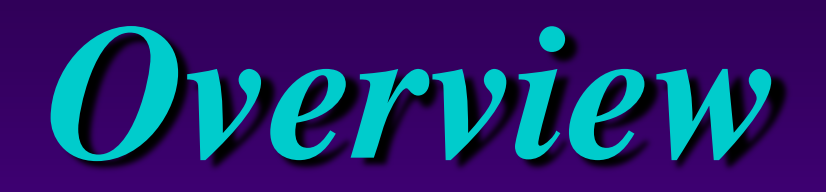

## The purpose and function of the Registry will be discussed.

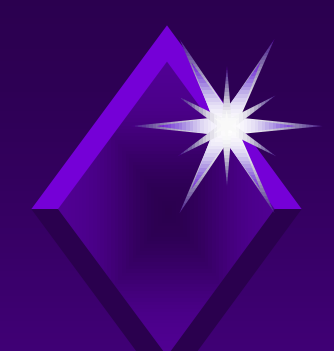

*Overview*

### Will use the Computer Management tool to explore and manage your computer system.

Physical hard drive problems: **Z** Wear and tear on hard disk Correct with Power Management and/or Hibernation  $\nu$  Head crash Software-related problems: **→ Viruses** 

Some error causing conditions to data that may be repairable:

- → Power surges
- **→ Power outages**
- → Locked system

### Check Disk:

- → Locates/repairs problems on hard disk
- → Checks for logical errors in file system **ZLost clusters** 
	- Cross-linked files

FAT and directory table work in conjunction.

→ Pointers, chain together all clusters that make up an individual file.

#### Lost Clusters:

- **→ Have no directory entry in directory table**
- $\rightarrow$  Do not belong to any file
- $\rightarrow$  Take up disk space -
- $\rightarrow$  Unavailable for new data Cannot be retrieved/deleted

### *Detecting/Repairing Disk Errors with Check Disk* **Figure 13.1 Lost Clusters p. 722**

**Root Directory Table** 

**File Allocation Table** 

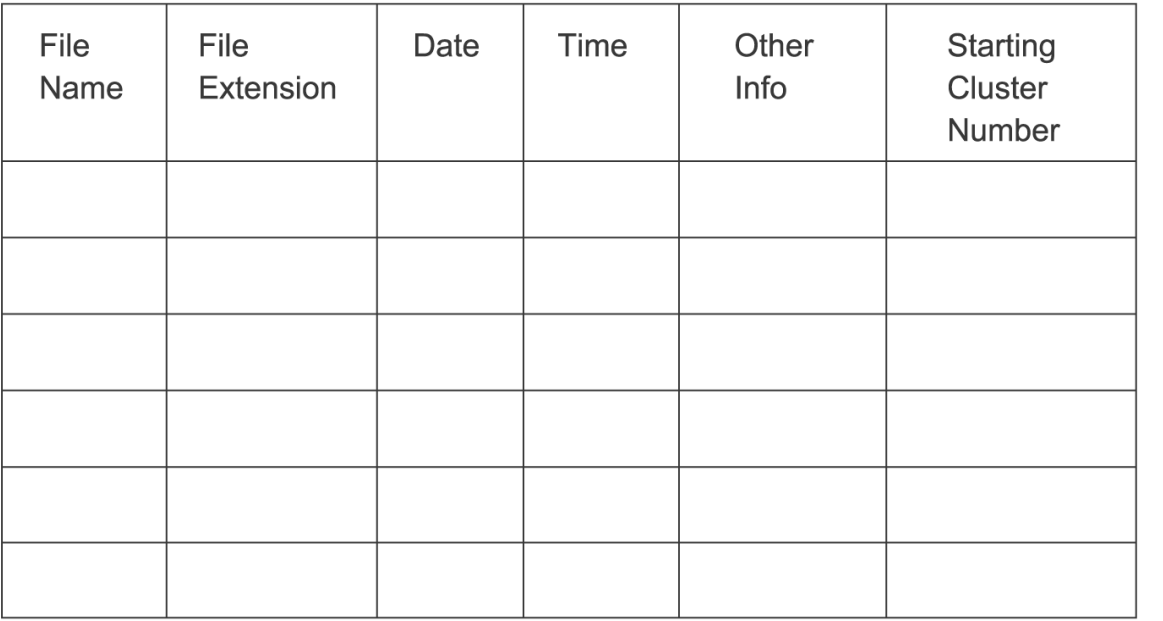

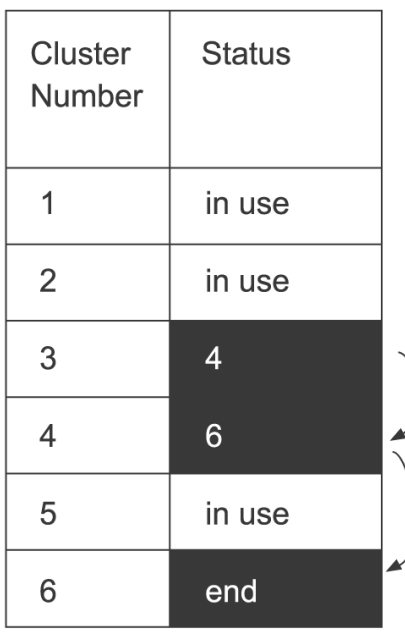

Clusters 3, 4, and 6 have data, are linked together, but have no file entry in the directory table.

### Check Disk:  $\rightarrow$  Can fix lost clusters automatically **or**  $\rightarrow$  Save them to disk as files

### Cross-Linked Files

- Two or more files claim same cluster as part of their chain
- One file claims same cluster twice
- $\rightarrow$  Data in cross-linked cluster:  $\n *L* Usually correct for only one file\n$  $\angle$ May not be correct for any file

### *Detecting/Repairing Disk Errors with Check Disk* **Figure 13.2 Cross-Linked Files p. 722**

**Root Directory Table** 

**File Allocation Table** 

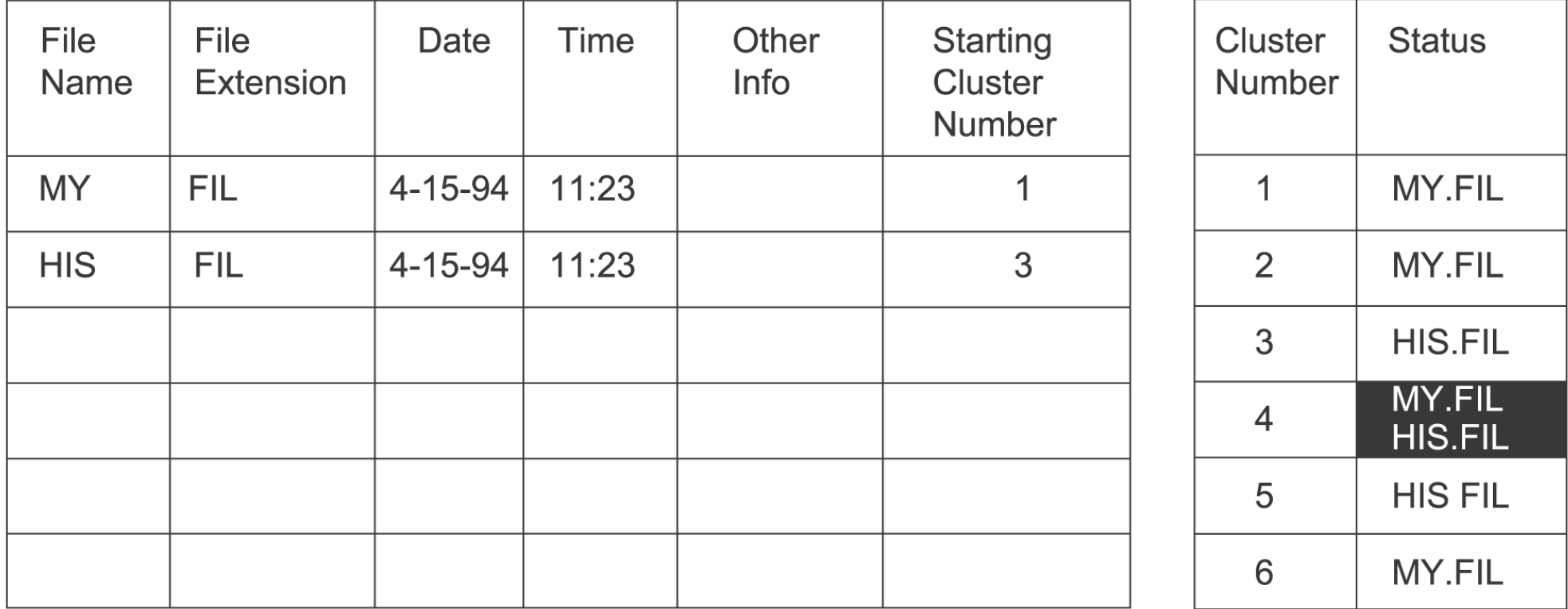

### *Detecting/Repairing Disk Errors with Check Disk* **Figure 13.3 Another Cross-Linked File p. 723**

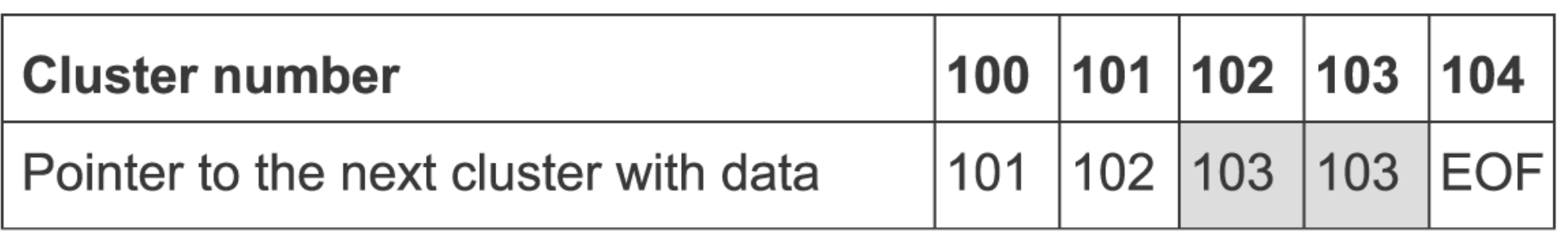

### Check Disk:

- → CAN check/repair local hard drives, floppy disks, and removable drives
- → CANNOT find/fix errors on CD-ROMs or network drives

### Check Disk:

- $\rightarrow$  Should be used on a regular basis
- $\rightarrow$  Close all open programs when using this program

If disk is formatted at NTFS, Windows XP Professional will automatically (without running Check Disk):

- → Log all file transactions
- **→ Replace bad clusters**
- Store copies of key information for all files on NTFS volume

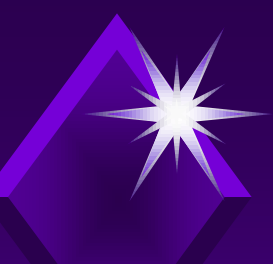

# *Activity - Using Check Disk*

### **KEY CONCEPTS:**

- → Invoking Check Disk program
- → Two options available in Check Disk **Options** 
	- Automatically fix file system errors
	- **ZScan for and attempt recovery of bad** sectors
- $\rightarrow$  Status bar

# *Cleaning Up Your Disk*

## Computer performance depends a great deal on the hard drive.

# *Cleaning Up Your Disk*

Need disk space for:  $\rightarrow$  New files  $\rightarrow$  Temporary files **→ Documents waiting to be printed** → Cache files  $\rightarrow$  Recycle

# *Cleaning Up Your Disk*

# Disk cleanup is a utility that helps maintain the hard disk.

# *Activity - Using Disk Cleanup*

### **KEY CONCEPTS:**

- Computer analysis
- Confirm files to be eliminated
- **→ Options to free up disk space**
- System Restore
- **→ Restore Point**

## Windows XP Professional keeps track of data by placing it into a file.

To store and retrieve files:  $\rightarrow$  Disk divided into numbered blocks called sectors Sectors grouped into clusters

### When a file in FAT or FAT32 deleted:  $\rightarrow$  Only entries in FAT deleted → Space file occupied becomes available

### Files are:

- $\rightarrow$  Contiguous
- Noncontiguous (fragmented)

## Fragmented disk: ◆ Composed of noncontiguous files

# *Optimizing the Performance of Disks*

The defragger/disk optimization program: → Used to optimize disk performance

# *Optimizing the Performance of Disks*

Prior to running Disk Defragmenter: → Run Check Disk and Disk Cleanup Remove all lost/cross-linked clusters and unnecessary files **→ Close All open programs** Allow ample time  $\rightarrow$  Back up disk

# *Activity - Using Disk Defragmenter*

### **KEY CONCEPTS: → Floppy disks cannot be defragmented** Where the defragger can be started  $\rightarrow$  Function of line color Volume Information

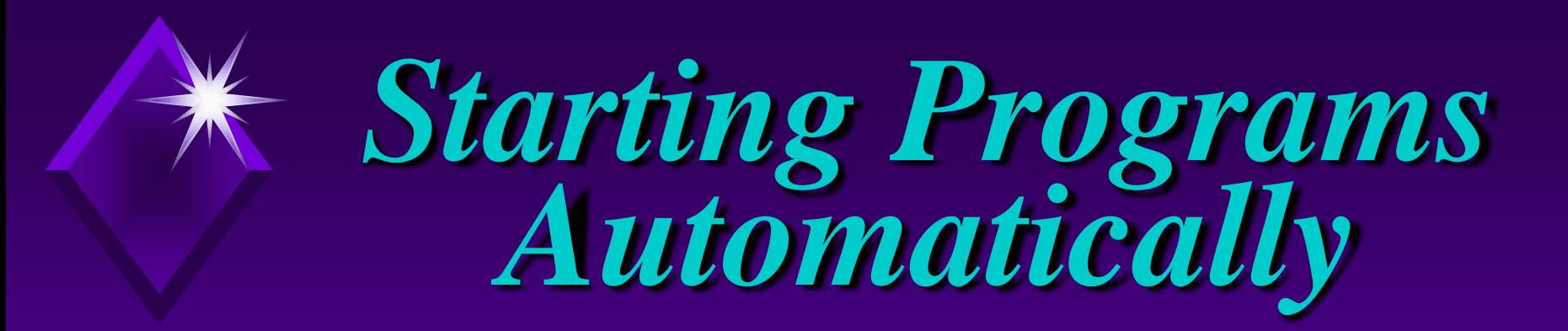

Task Scheduler can be used to schedule any program to run at any time.

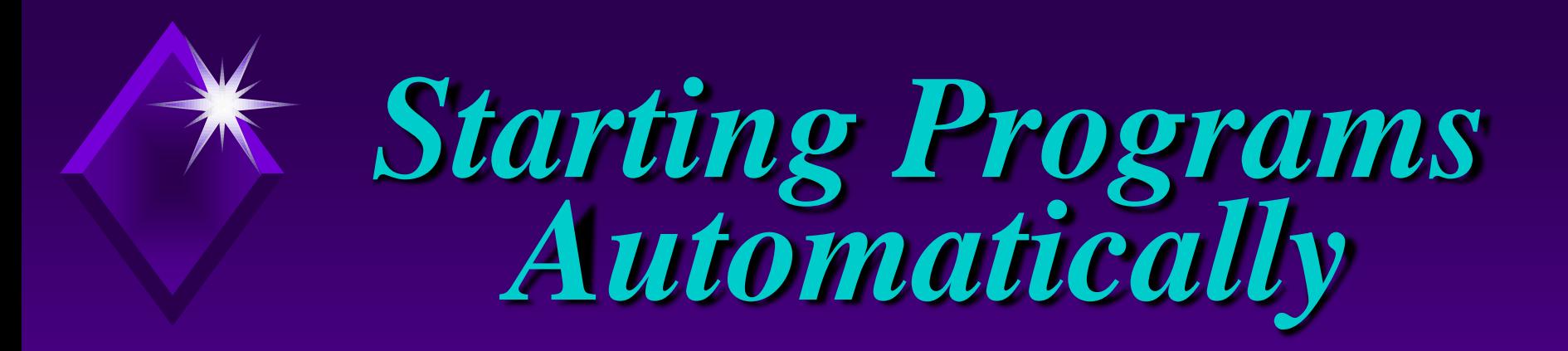

When scheduling tasks to run unsupervised, be sure task... A does not need user input.  $\triangleright$  can exit when task is completed.

# *Activity - Using Task Scheduler*

#### **KEY CONCEPTS:**

- Scheduling maintenance with Task Scheduler
	- $\nu$ User scheduling must be identified
- Advanced features on menu bar
- **→ Extension of Task Scheduler files**
**Backup** is a duplicate of file/s on a disk copied to another medium.

Le Use tape backup unit or removable drive with removable media

→ Retrieve files by restoring them.

When you are working:

- **Exercise Settings, install/delete** programs
- → Add/make changes to system Registry **Let Registry becomes corrupt will not be** able to boot Windows XP Professional

### It is important to backup your entire hard drive.

Every file has attributes. • One attribute is archive bit.  $\n Z$ This bit is either on or off.

Windows XP Professional supports five methods of backup: Normal (Full) Backup **Incremental Backup** Differential Backup **→ Daily Backup → Copy Backup** 

Full backup: >Longer to backup **→ Faster to restore** Incremental backup: **Faster to backup** Slower to restore

Usually use combination of : Full and incremental backups **Z**Faster to backup **Z**Slower to restore Full and differential backups **Z**Longer to backup **Z**Shorter to restore

#### Need a regular backup schedule.

### Wise to have more than one copy of backup media.

Uses of Backup:

- **→** Archive data
- → Make room on hard disk

 Transfer files to other computers Make new computer look like old system

## *Activity - Using Backup*

#### **KEY CONCEPTS:**

- **→ Backup and Restore Wizard**
- → Four choices in Backup files & Settings
- **→ Backup Wizard window Vs Explorer** window
- $\rightarrow$  Types of backups → Backup labels

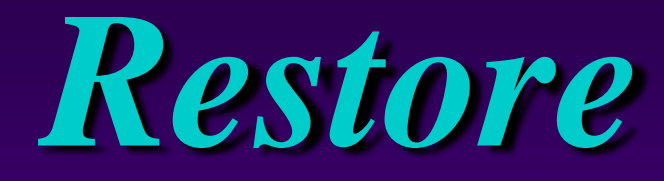

#### Backup/Restore Wizard:

- $\rightarrow$  Backup option
	- $\n *L*$  Used to copy some/all files to original disk, another disk, or another directory
- $\rightarrow$  To restore choose  $\angle$ Restore and type of restoration Restore Wizard

### *Activity - Restoring Files*

#### **KEY CONCEPTS:** → Use of Backup or Restore Wizard → Where files can be restored → Determining how files will be restored → Wizard does not have to be used to backup or restore files → When Backup tasks can be scheduled

# *Automated System Recovery*

Automated System Recovery (ASR):

- $\rightarrow$  Part of a built-in repair system for solving system problems
	- $\n *K*$  Relies on creation of Automated System Recovery
- Restores system as it was when ASR created or updated

# *Automated System Recovery*

#### Automated System Recovery restores system as it was when ASR was created or updated.

# *Automated System Recovery*

To repair system need ASR, availability of backed up system files and Windows XP Professional installation CD.

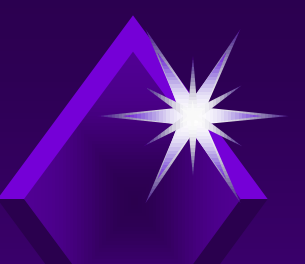

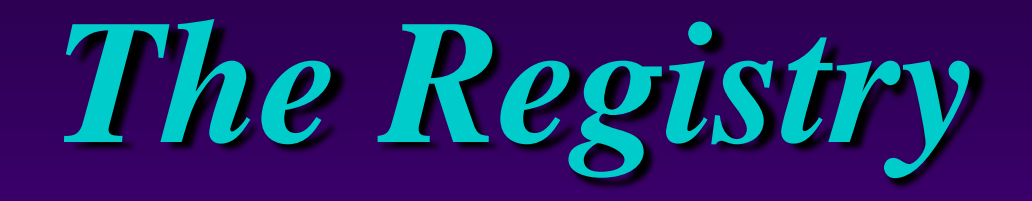

Configuration information: **→ Contains data about the system** *K*Hardware **ZApplications** User preferences

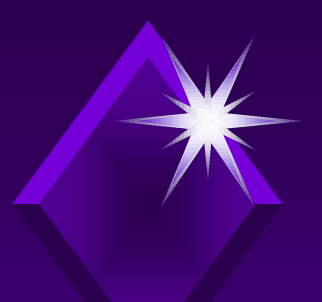

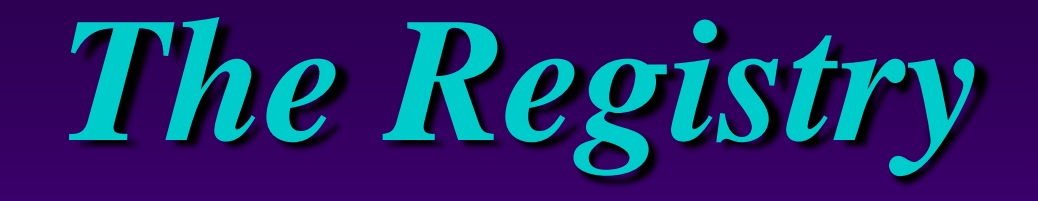

### Previous Windows versions used .INI files for configuration information.

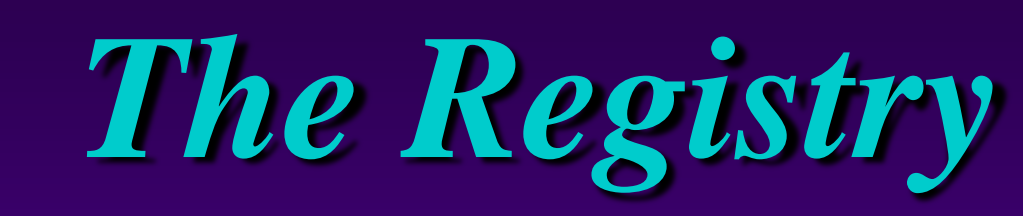

### Two types of initialization files: System initialization files  $\rightarrow$  Private initialization files

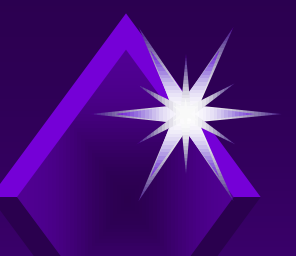

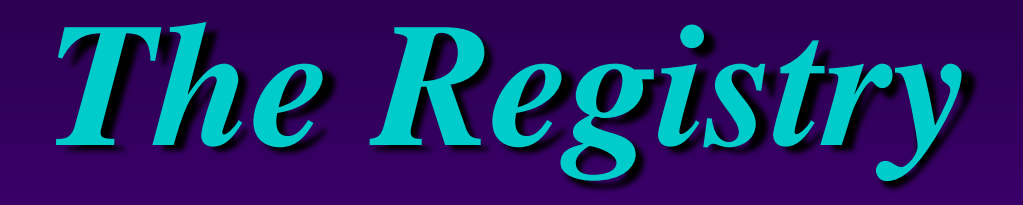

Previous window versions had two primary initialization files: WIN.INI SYSTEM.INI Also used REG.DAT

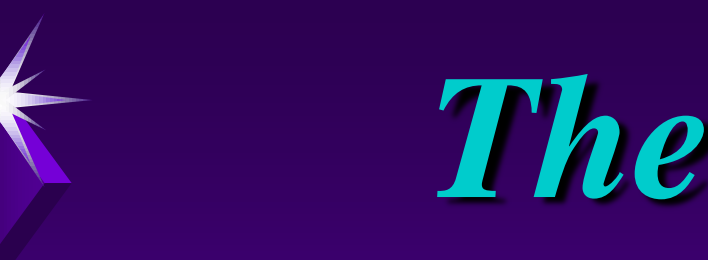

*The Registry*

Today, Windows XP Professional uses single location, the Registry, for hardware, system software, and application configuration information.

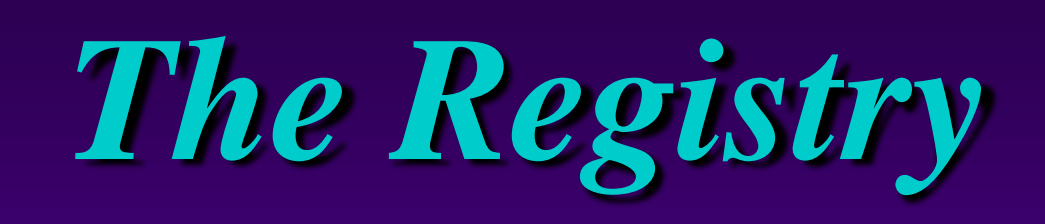

### Registry information comes from:  $\rightarrow$  Installation of WXP Professional → Booting of WXP Professional **→** Applications **→ System and User interaction**

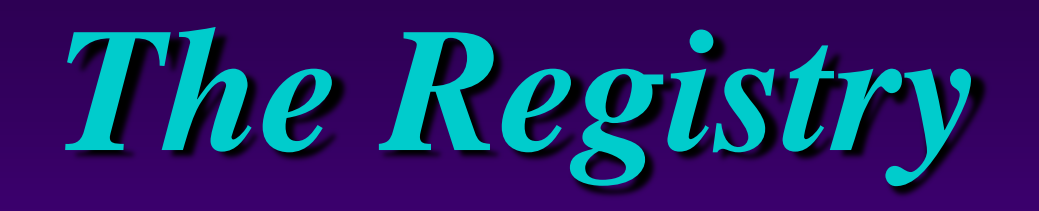

#### Registry:

- **→ Critical to the operation of Windows** XP Professional
- $\rightarrow$  Files kept in %SystemRoot%\System32\Config
- $\rightarrow$  Back up files kept in %SystemRoot%\Repair\RegBack

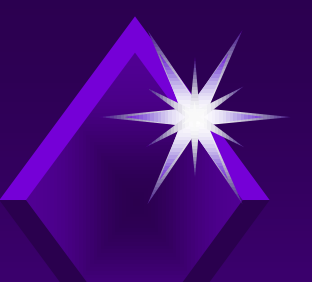

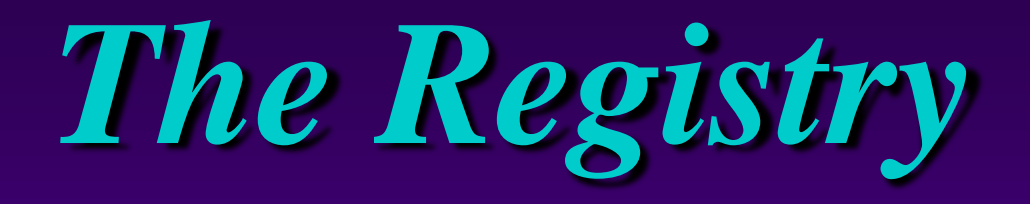

The Registry can be restored by using:

- Recovery Console if using ASR disk
- → "Last Known Good Configuration" option
- **→ Safe Mode** 
	- $\nu$  Loads minimum amount of drivers and functionality that allows Windows to run

#### *The Registry Figure 13.4 The Startup Menu p. 761*

Microsoft Advanced Options Menu

Please select an option.

Safe Mode Safe Mode with Networking Safe Mode with Command Prompt

Enable boot logging Enable VGA Mode Last Known Good Configuration (your most recent settings that worked) Directory Services Restore Mode (Windows domain controllers only) Debugging Mode

Start Windows normally Reboot Return to OS Choices menu

Use the up and down arrows to move the highlight to your choice

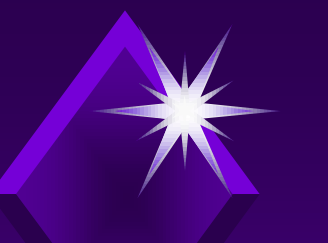

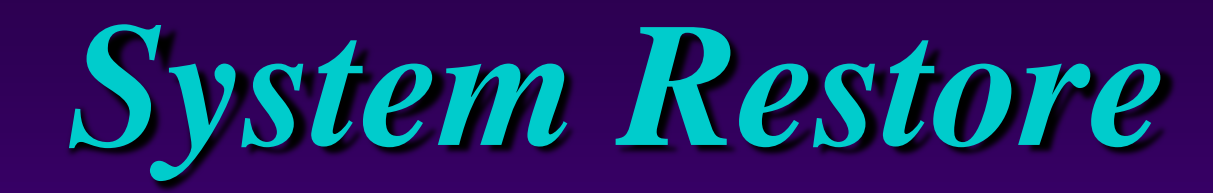

#### System Restore can:

- **→ Undo changes made to computer**
- **→ Roll back computer to more stable state**
- → Save email messages, browsing history, etc.
- → Use calendar to select which date you want to restore to
- $\rightarrow$  Provide several restore points

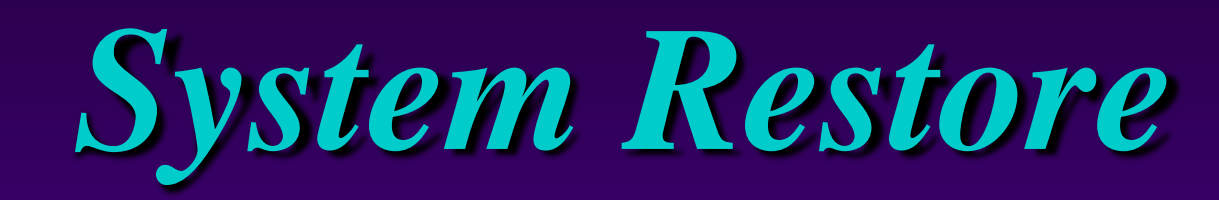

#### System restore does not save or restore documents.

#### All system restores are reversible

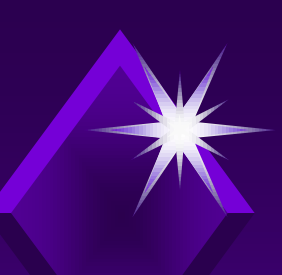

## *Activity - Using System Restore*

**KEY CONCEPTS: → Created restore point Z**Make name of restore point brief but meaningful Displayed restore points Any bold date on calendar holds restore point

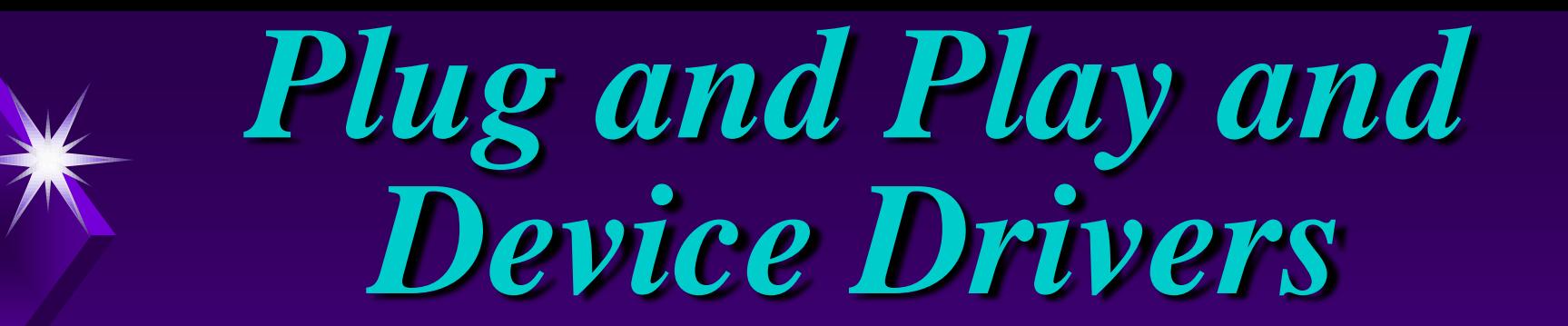

#### Plug and Play automates adding new hardware to computer.

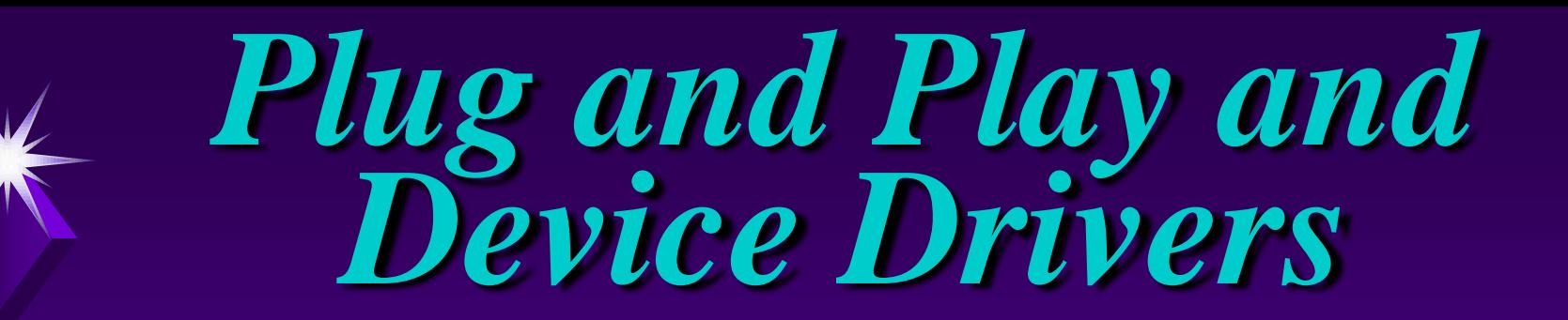

### Windows XP Professional has added support for new type of devices.

### *Plug and Play and Device Drivers*

#### For Plug and Play to work:

- **→ Computer needs Plug and Play** compatible BIOS
- → Device to be installed is Plug and Play compatible
- **→ Compatible Plug and Play** Operating System

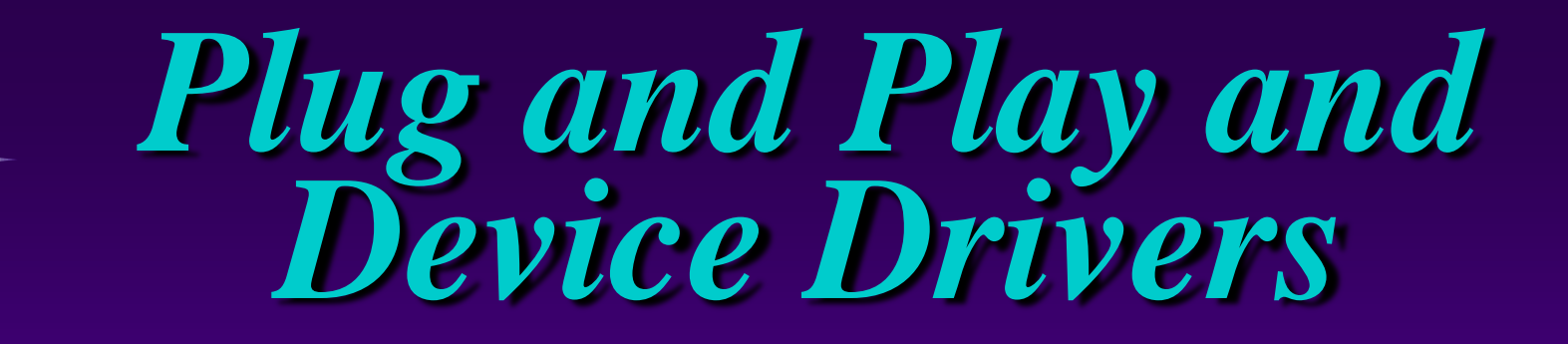

Full support in Windows XP Professional requires:

- $\rightarrow$  ACPI
- **→ BIOS**

→ Windows XP Professional operating system

**→ Device to be installed** 

**ZDrivers for device** 

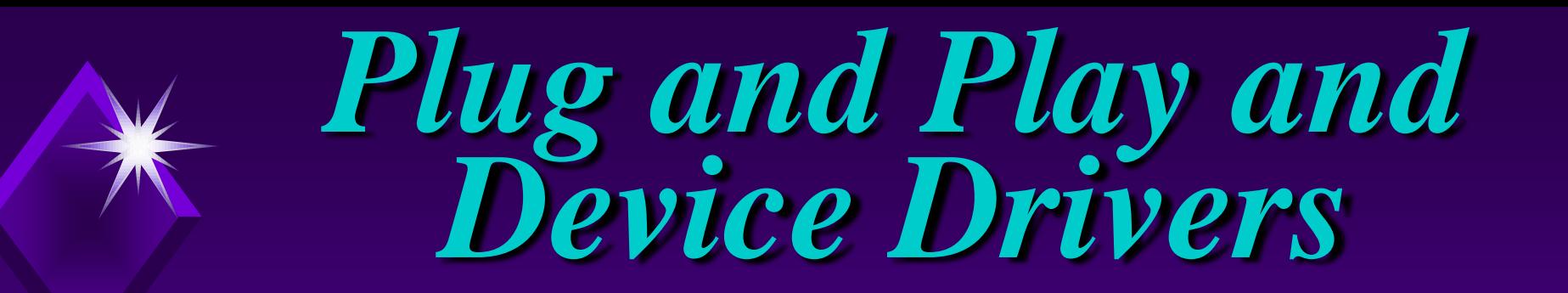

### Legacy hardware: → Hardware that is not Plug and Play compatible.

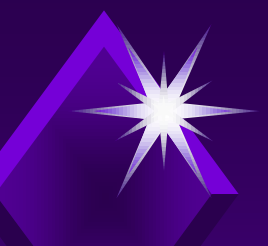

### *Activity - Looking at Plug and Play*

#### **KEY CONCEPTS:**

- Determining if computer and Plug and Play are compatible
- Driver tab (not all devices have one)
	- Driver details, Update driver
	- Roll back driver, Uninstall
- **→ Device manager window used to** determine if devices are working properly

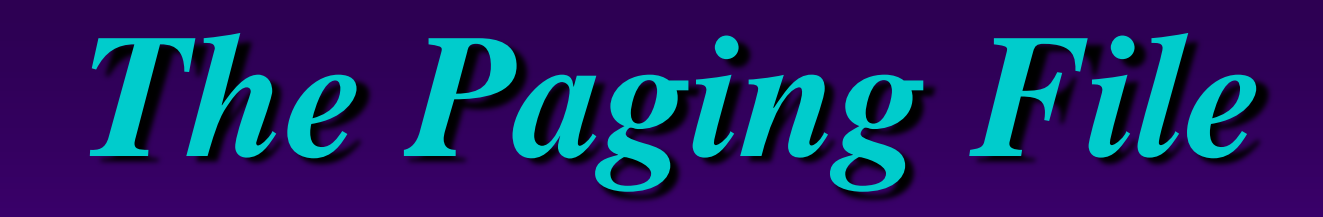

Computer's system performance impacted by: **→ Processor → Amount of physical memory** 

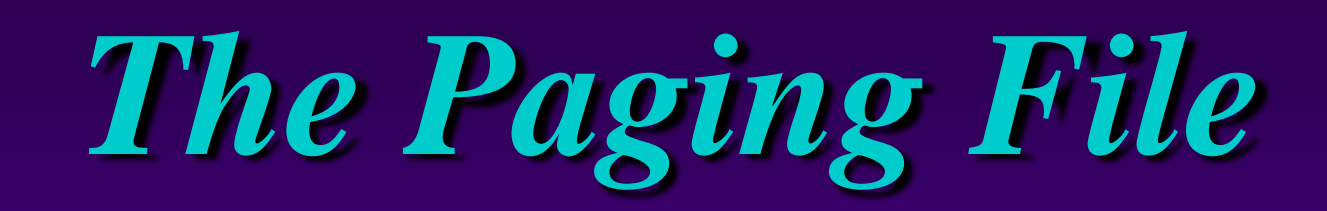

Paging file: Space on the hard drive used as **virtual memory** when the system runs out of physical memory

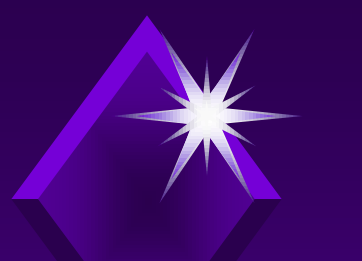

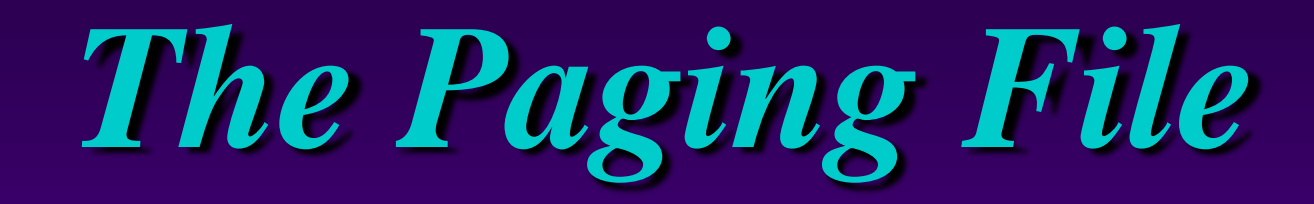

### Paging file: → Slows down performance → Enlarges operating space
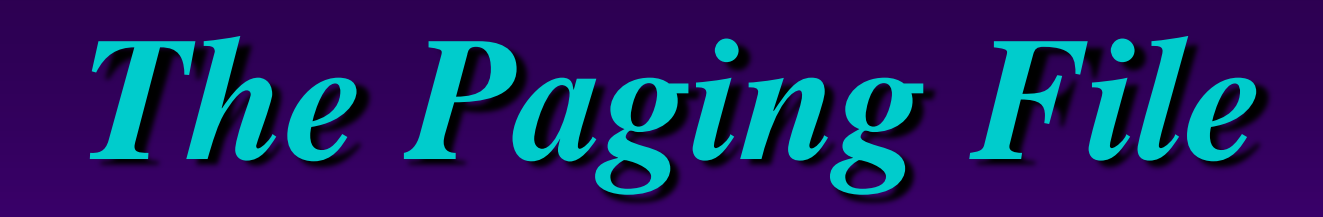

### → User can set place/size of paging file. *BUT*

Microsoft recommends letting Windows manage paging file.

### *Activity - Looking at Setting Up Your Paging File*

#### **KEY CONCEPT:**

• Can specify virtual memory settings *K* For best performance follow Windows suggestions

 $\rightarrow$  Only administrator can make changes

# *Administrative Tools and System Information*

System Information:

**→ Collects/displays system configuration** information for local and remote computers

# *Administrative Tools and System Information*

Microsoft Management Console (MMC):

Tool used to create, save, and open collections of administrative tools

### *Administrative Tools and System Information*  **Figure 13.5 Administrative Tools p. 775**

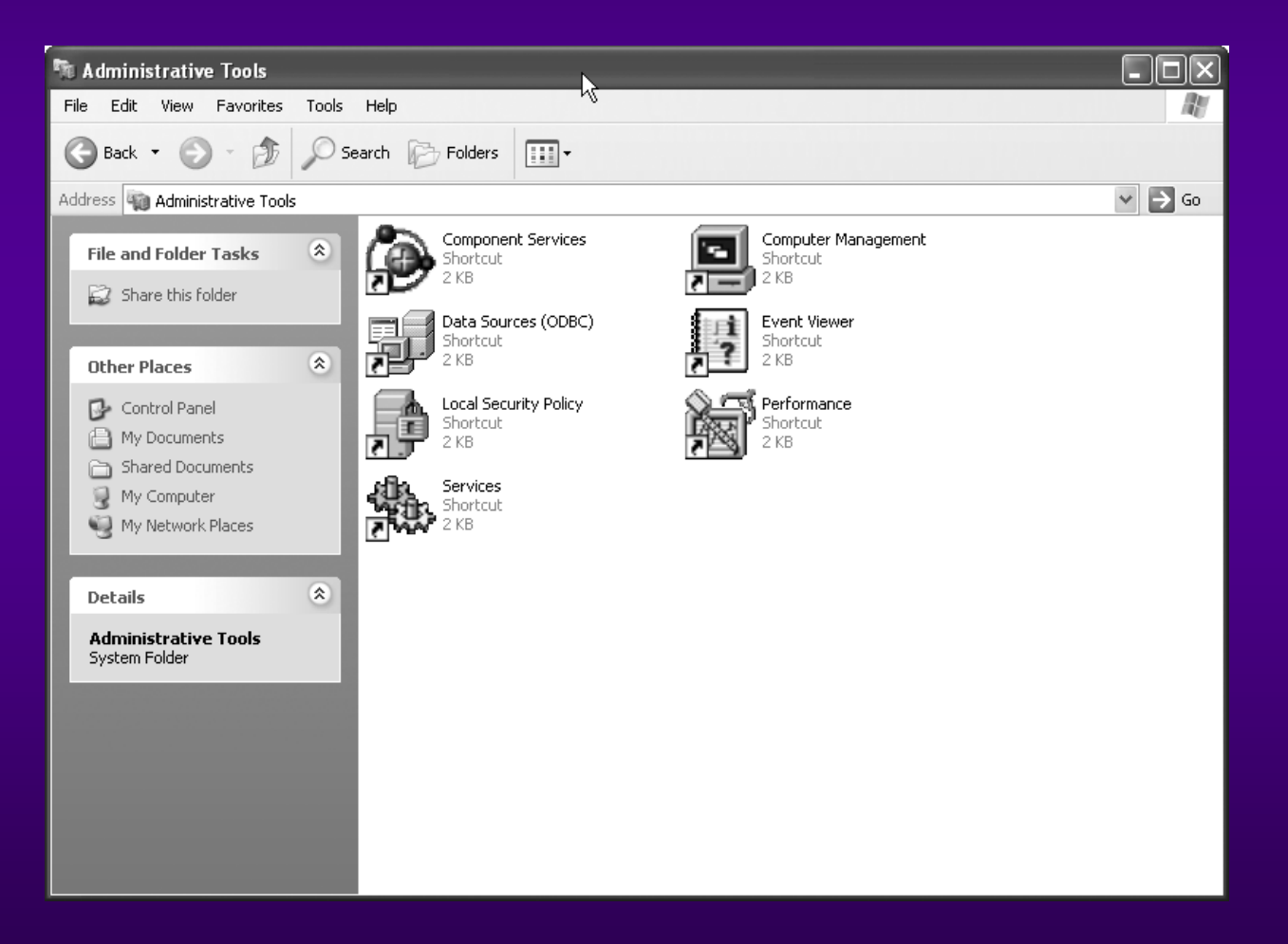

# *Activity - Using Information and Computer Management*

#### **KEY CONCEPTS:**

- $\rightarrow$  System Summary
- $\rightarrow$  Tools that can be used
	- System Restore, Net Diagnostic, file Signature Verification Utility, Direct X, and Dr. Watson
- → Disk Management tool  $\angle$ Graphical tool for managing disks
	- $\angle$ Do online administrative tasks without shutting down system/interrupting users
	- Provides shortcut menus for tasks on selected object
	- $\nu$ Must be administrator to use  $\mu$   $\mu$   $\mu$   $\mu$